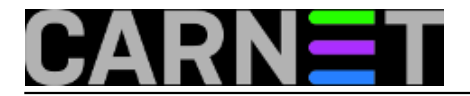

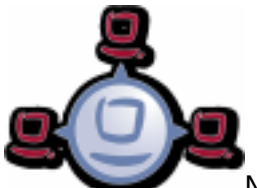

Nakon što smo uspješno instalirali jednog opsi klijenta, na isti način možemo "učlaniti" sva računala iz lokalne mreže, potom im dodijeliti grupe te "daljinski" upravljati njima putem mreže.

Tako formirana grupa, na primjer računalna učionica, može se vrlo praktično iskoristiti za monoton i prilično frustrirajući posao kao što je paljenje i gašenje cca 30-tak računala zbog redovitog održavanja. Vjerovatno vam se više puta dogodilo da napustite instalaciju softvera na računalima jer su vas prekinuli drugi poslovi, te na kraju dana nemate više vremena, snage i živaca vraćati se u pclab da ih ručno pošaljete u "shut down". Kako napraviti masovno uspavljivanje i buđenje računalne učionice kroz web preglednik?

S *opsi* serverom to je prilično jednostavno. Ulogirajmo se u opsi kofigurator.

Za početak učlanimo sva računala iz učionice na opsi server. Moraju biti vidljiva na listi klijenta.

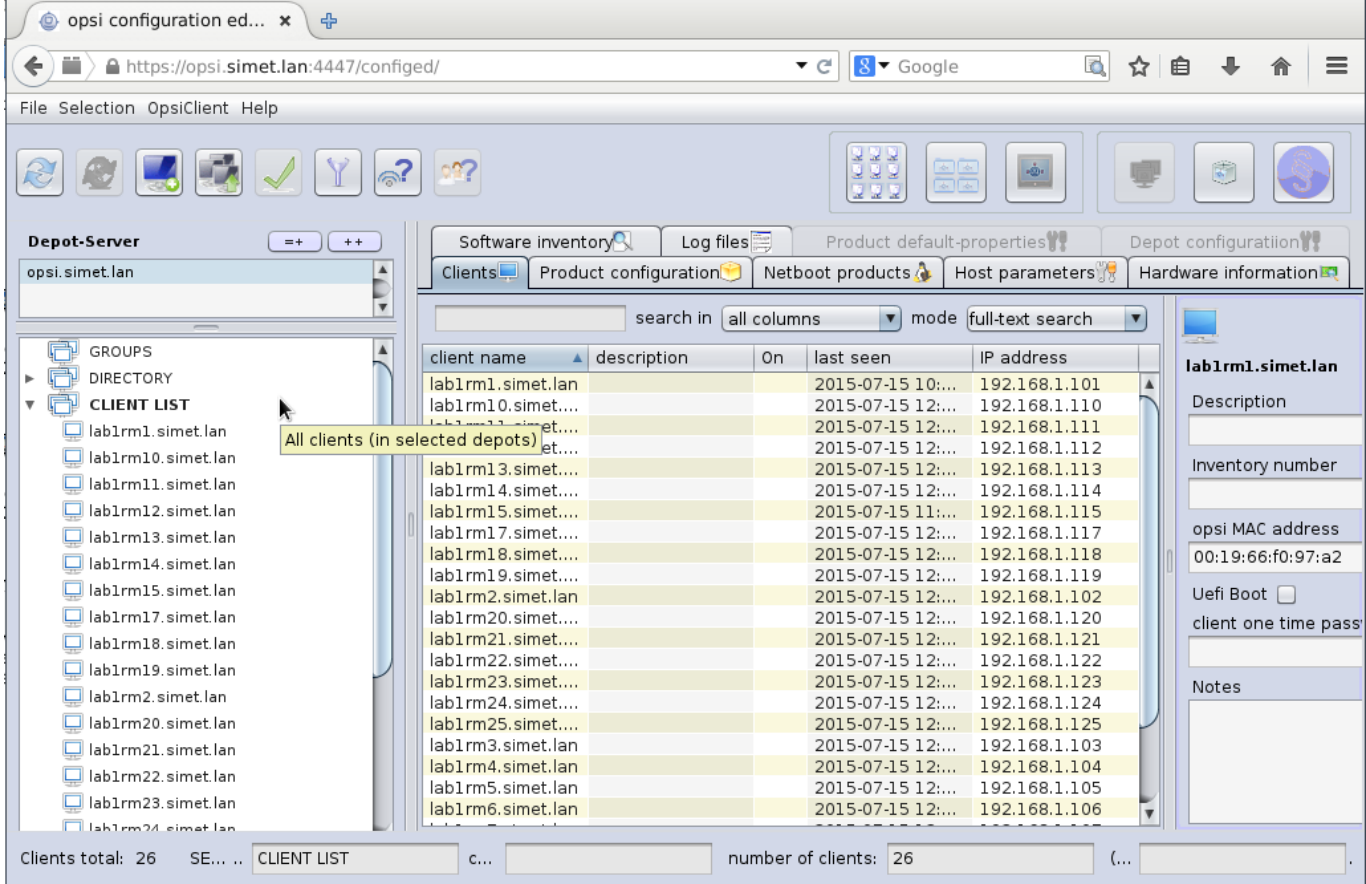

Označimo **"GROUPS"** te kreiramo grupu "LAB1".

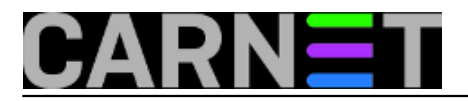

Published on sys.portal (https://sysportal.carnet.hr)

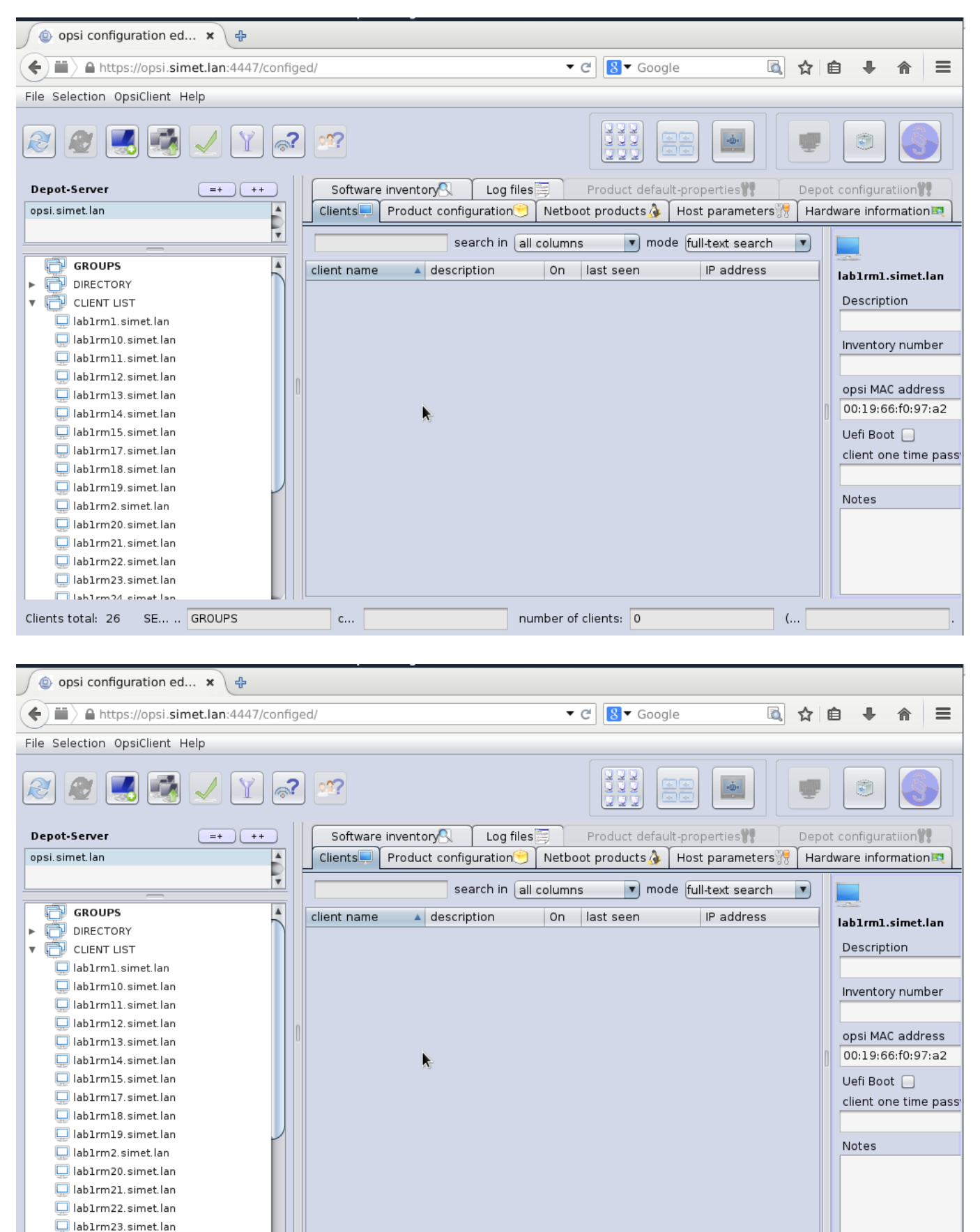

number of clients: 0

 $c...$ 

 $\Box$ lah1rm24 cimet lan Clients total: 26 SE... .. GROUPS

 $\overline{\mathbf{y}}$ 

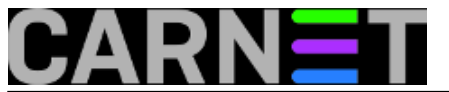

Published on sys.portal (https://sysportal.carnet.hr)

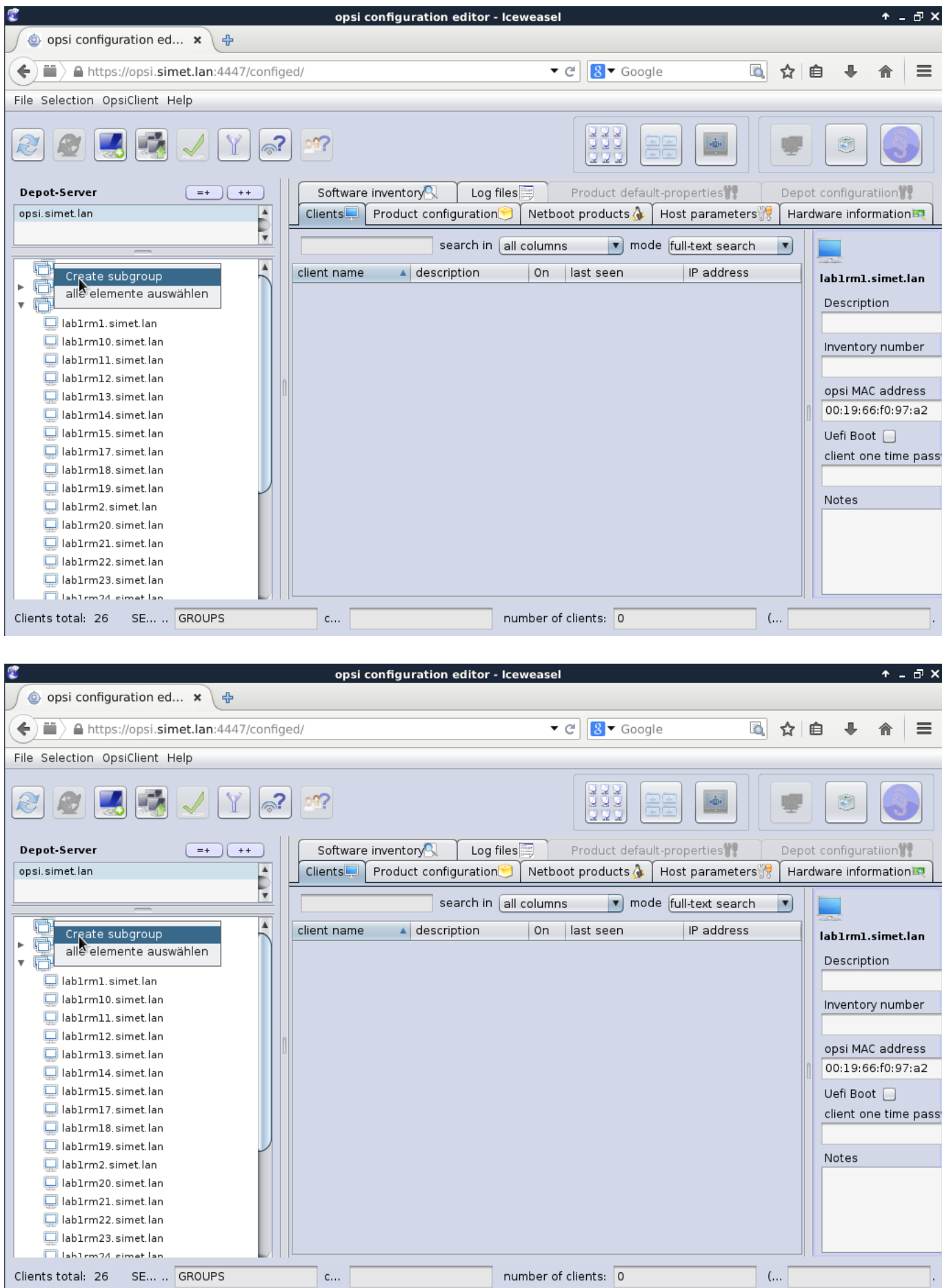

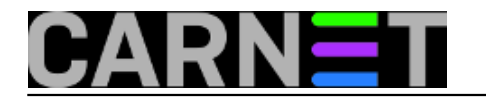

#### **Opsi server u računalnoj učionici** Published on sys.portal (https://sysportal.carnet.hr)

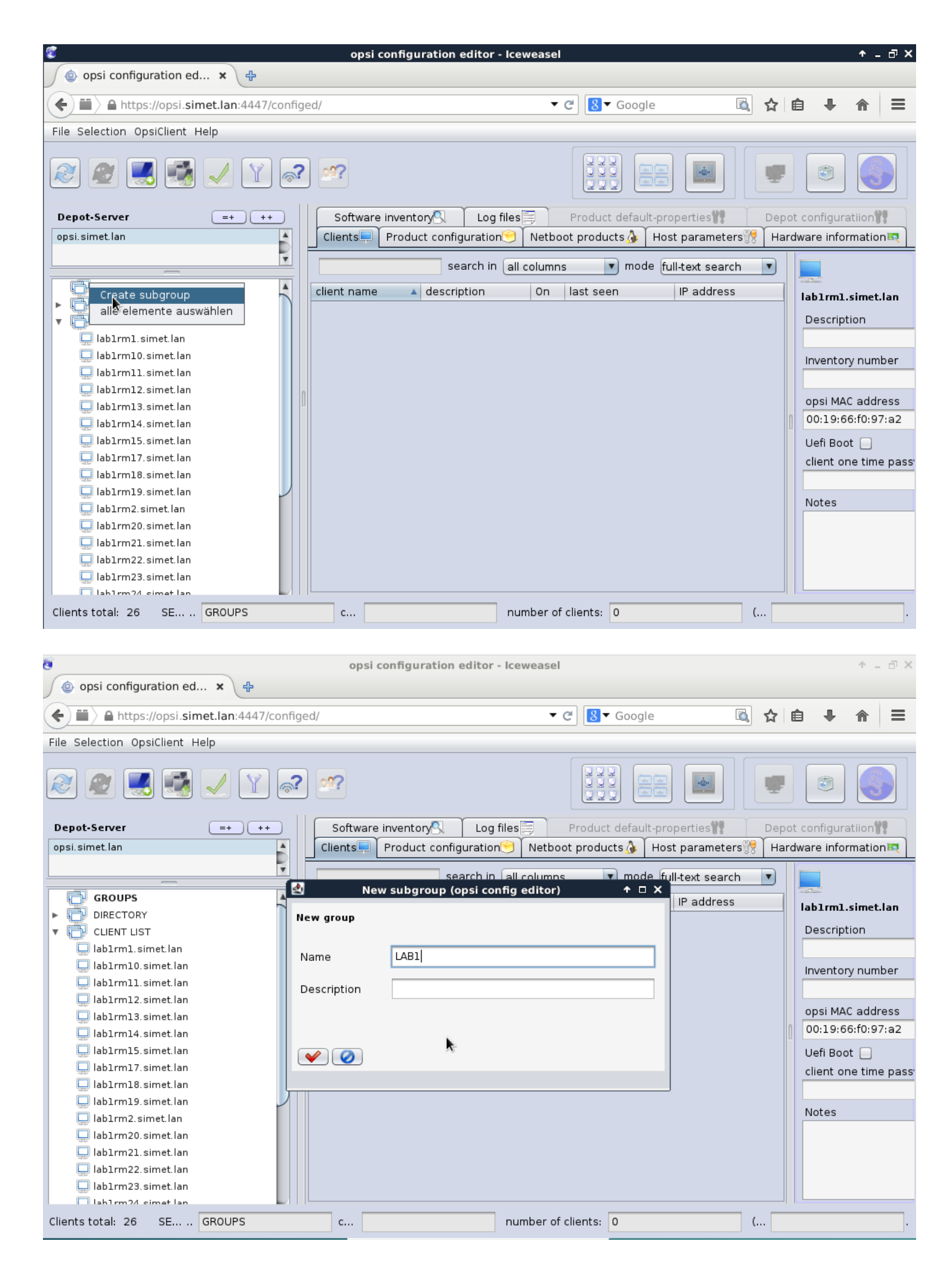

![](_page_4_Picture_0.jpeg)

Published on sys.portal (https://sysportal.carnet.hr)

![](_page_4_Picture_21.jpeg)

![](_page_5_Picture_0.jpeg)

![](_page_6_Picture_0.jpeg)

![](_page_6_Picture_2.jpeg)

Clien

![](_page_7_Picture_0.jpeg)

Prebacimo se na **"CLIENT LIST"** označimo zadnje računalo te sa **CTRL+** strelica gore "poplavimo" klijente koje želimo u grupi "lab1". Tako označene klijente "drag and drop" metodom "povučemo" u *lab1* grupu.

![](_page_8_Picture_0.jpeg)

Published on sys.portal (https://sysportal.carnet.hr)

![](_page_8_Picture_3.jpeg)

![](_page_9_Picture_0.jpeg)

Published on sys.portal (https://sysportal.carnet.hr)

![](_page_9_Picture_28.jpeg)

Grupa *lab1* je formirana i možemo krenuti s "daljinskim upravljanjem" 24 klijenta.

![](_page_9_Picture_29.jpeg)

![](_page_10_Picture_0.jpeg)

Za "buđenje preko mreže" računala moraju biti podešena u BIOS-u na *Wake On LAN* ili *Power Up On PCI Device* opciju. Nakon što smo podesili potrebne opcije BIOS-a u "On" ili "Enabled". Označimo s **CRTL+A** sve klijente iz grupe *lab1***.**

![](_page_10_Picture_46.jpeg)

Desnim klikom miša odabiremo "buđenje" klijenata sa odmakom 5 sekundi. Vremenski odmak treba planirati zbog mogućeg strujnog preopterećenja do kojeg bi moglo doći ukoliko bi se klijenti palili istovremeno.

![](_page_11_Picture_0.jpeg)

Published on sys.portal (https://sysportal.carnet.hr)

![](_page_11_Picture_30.jpeg)

Kreće lančana reakcija. Masovno ustajanje :) Provjeru budnosti možemo pratiti opcijom "Check which clients are connected".

![](_page_11_Picture_31.jpeg)

![](_page_12_Picture_0.jpeg)

![](_page_12_Picture_31.jpeg)

Napokon na kraju napornog radnog dana istom metodom ugasimo cijelu učionicu jednim klikom miša. Neprocijenjivo je iskustvo kad učionica utihne za manje od 60 sekundi.

![](_page_13_Picture_0.jpeg)

Published on sys.portal (https://sysportal.carnet.hr)

![](_page_13_Picture_91.jpeg)

Vezani članci:

[Opsi server - Instalacija](http://sistemac.carnet.hr/node/1541) [1]

[Opsi server - konfiguracija](http://sistemac.carnet.hr/node/1546) [2]

[Priprema 64-bitne instalacije Windowsa 7 za Opsi server](http://sistemac.carnet.hr/node/1548) [3]

[Nenadzirana instalacija Windowsa 7 preko mreže](http://sistemac.carnet.hr/node/1550) [4]

[Instalacija Opsi klijenta](http://sistemac.carnet.hr/node/1554) [5]

ned, 2015-10-04 08:09 - Goran Šljivić**Kuharice:** [Linux](https://sysportal.carnet.hr/taxonomy/term/17) [6] **Kategorije: [Software](https://sysportal.carnet.hr/taxonomy/term/25) [7] Vote:** 0

No votes yet

**Source URL:** https://sysportal.carnet.hr/node/1562

#### **Links**

![](_page_14_Picture_0.jpeg)

- [1] http://sistemac.carnet.hr/node/1541
- [2] http://sistemac.carnet.hr/node/1546
- [3] http://sistemac.carnet.hr/node/1548 [4] http://sistemac.carnet.hr/node/1550
- [5] http://sistemac.carnet.hr/node/1554
- [6] https://sysportal.carnet.hr/taxonomy/term/17
- [7] https://sysportal.carnet.hr/taxonomy/term/25